# 初心者のための「ヤマレコアプリ」利用法(android編)

 ヤマレコアプリはヤマレコの提供する登山用地図アプリです。ヤマレコアプリは豊富な機能が分かり易い操作性 で提供されており、ヤマレコとの親和性が高いので、登山を計画し、登山し、記録を登録するまでのすべての機能 が利用できます。

 ヤマレコアプリの使い方として、最初は、経験者に引率され自分の歩いた足跡を記録するだけでよいでしょう。そ して、次のステップは計画ルートを作成し、作成した計画ルートのナビゲーションを受けながら登山し、その足跡を 記録します。このステップを踏むことにより登山の安全性は飛躍的に向上します。登山するうえで、今や、このナビ ゲーション機能は欠かすことができません。

 ヤマレコアプリの、「計画ルート作成機能」と「みんなの足跡のついた地図」は、ワンランク上の地図アプリとなっ ています。

 この利用法は、豊富な機能の中から、現在地の確認とGPSログの取得、地図のダウンロード、登山時のナビ ゲーション機能に絞って説明したものです。

※ ヤマレコアプリ:株式会社ヤマレコの提供するヤマレコの公式登山地図アプリ

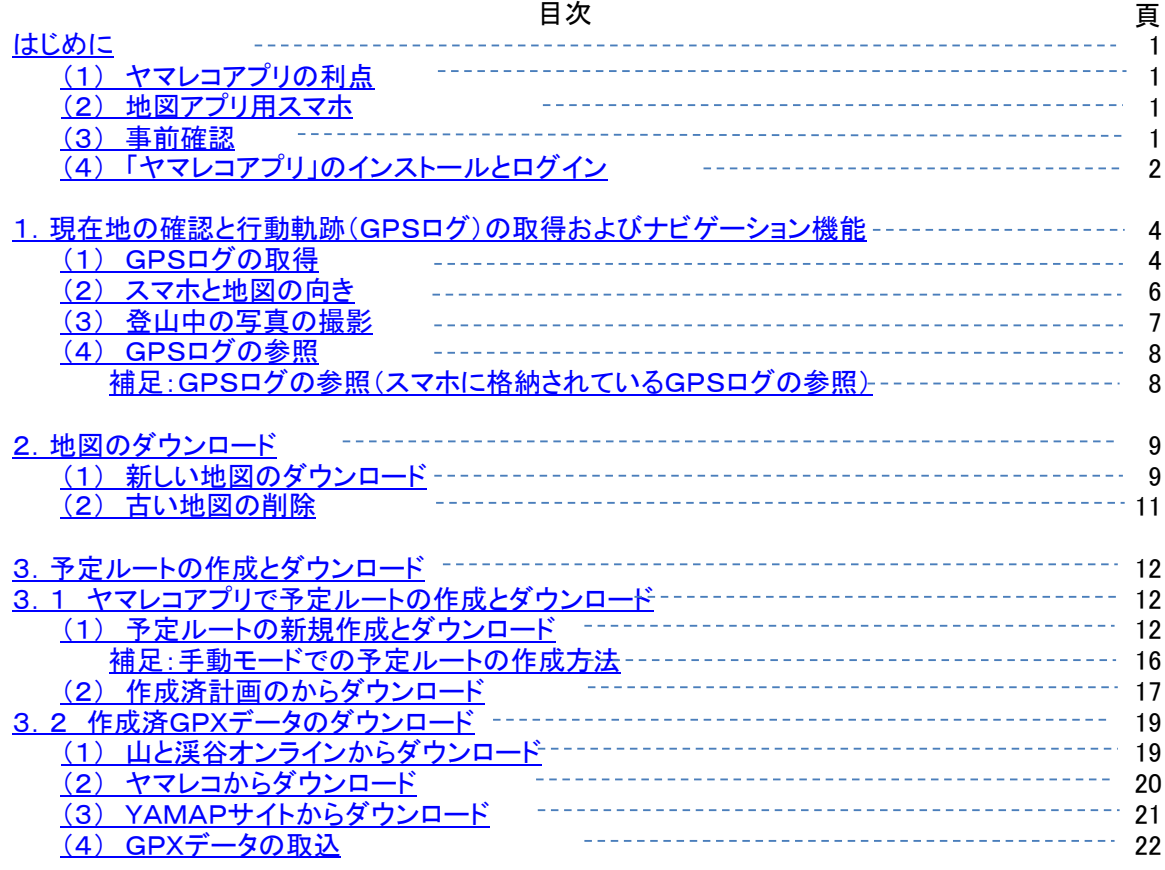

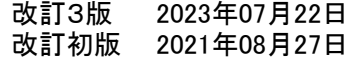

 スマホのアプリの更新頻度は極めて高く、地図アプリも同様です。ここに記述してある内容も何カ月変わらないで利用で きるかわかりません。各項目の最初のところに、この説明書を書く際に利用した地図アプリのバージョンがメモられていま す。そのバージョンと異なるバージョンを利用する場合は注意ください。

では、ヤマレコアプリについて説明します。

#### (1) ヤマレコアプリの利点

地図アプリとして「ヤマレコアプリ」を使用する利点は以下の通りです。

・ みんなの足跡付きの地図が利用できる

 過去に登録された山行記録のGPSデータが地図上に表示されるため、最も新しい登山道を知ることができます。こ の、みんなの足跡はとても心強く、道標があまり充実していない低山を歩く時は必須ともいえる情報です。 ヤマレコアプリを利用する最大のメリットと言っても差し支えありません。

## ・ GPXデータを取り込める

 他の地図アプリで取得したGPSログや、山と渓谷オンラインやヤマレコそしてYAMAPなどで作成したGPXデータが 取り込めます。GPSログはGPX形式のデータで交換しますので、とても重要な機能です。

### ・ 豊富な機能が無料で使える

 地図の同時ダウンロード数に制限がありますが、ダウンロードし直せば制限がある訳ではないので大きな問題とは なりません。無料で、ルート監視機能があり、予定ルートの作成が簡単で、予定ルートと地図が同時にダウンロードで きたり等、とても機能が豊富です。

 有料会員となると、地図のダウンロード数の制限がなくなり、山行記録からのGPXデータのダウンロードの制限も無 くなります。山行記録も登山口や経由地を指定して検索が可能です。検討する価値があります。

## ・ WEBサイトの「ヤマレコ」との相性がいい

 パソコンの大画面が利用できるので、予定ルートの作成が容易になり間違いが少なくなりますし、作成した予定ルー トをヤマレコアプリにダウンロードする操作も容易になります。 また、GPSログが自動で登録されたり、当日の写真がわかりやすく表示されるので、ヤマレコへの山行記録登録が 容易になるような仕組みが組み込まれています。

### (2) 地図アプリ用スマホ

#### ・機内モードの利用

 スマホは、山の中での電波の届かかないところでは、通信可能な電波を探すため、電波が繋がっている状態に比 べ、より多くの電源を使用します。これを防ぐために通常は「機内モード」で利用します。但し、常に街が見えているよう な地域では通信可能な場合が殆どですので、ケースバイケースですが、基本は「機内モード」と考えておくのがよいで しょう。

### ・地図アプリ専用のスマホ(予備の機器や電源)

 地図アプリを動作させるスマホに必要な機能は、GPS機能と通信機能ですが、通信会社との契約は必須ではありま ーロニン・シーディー<br>せん。家庭内無線LAN(Wi-Fi)でソフトウェアや地図のダウンロードが行えます。古くなった機種を地図アプリ専用にす るといった利用をして、通信用と地図アプリ用の使い分けをすると、バッテリーや機器の喪失といった危険性は大幅に 減少し、安全性が一段と向上します。

 さらにモバイルバッテリーを持つとか、複数人のスマホで使い分けをするといった工夫をすると全体としての信頼性 が一段と向上します。

(3) 事前確認

 地図アプリで利用する国土地理院の地図には日本全国が網羅されていますので、まずは家の周辺の地図をダウンロー ドし、周辺を歩行し、GPSログを取得するとか、取得したGPSログをガイドに歩行するといった動作確認を事前に行ってお くべきです。山に行ってから操作がわからないというようなことでは、スマホに地図アプリをインストールした意味がありませ ん。

これは、通勤やウォーキングそして散歩や買い物などのついでに行えますから、必ずやっておくべきことです。

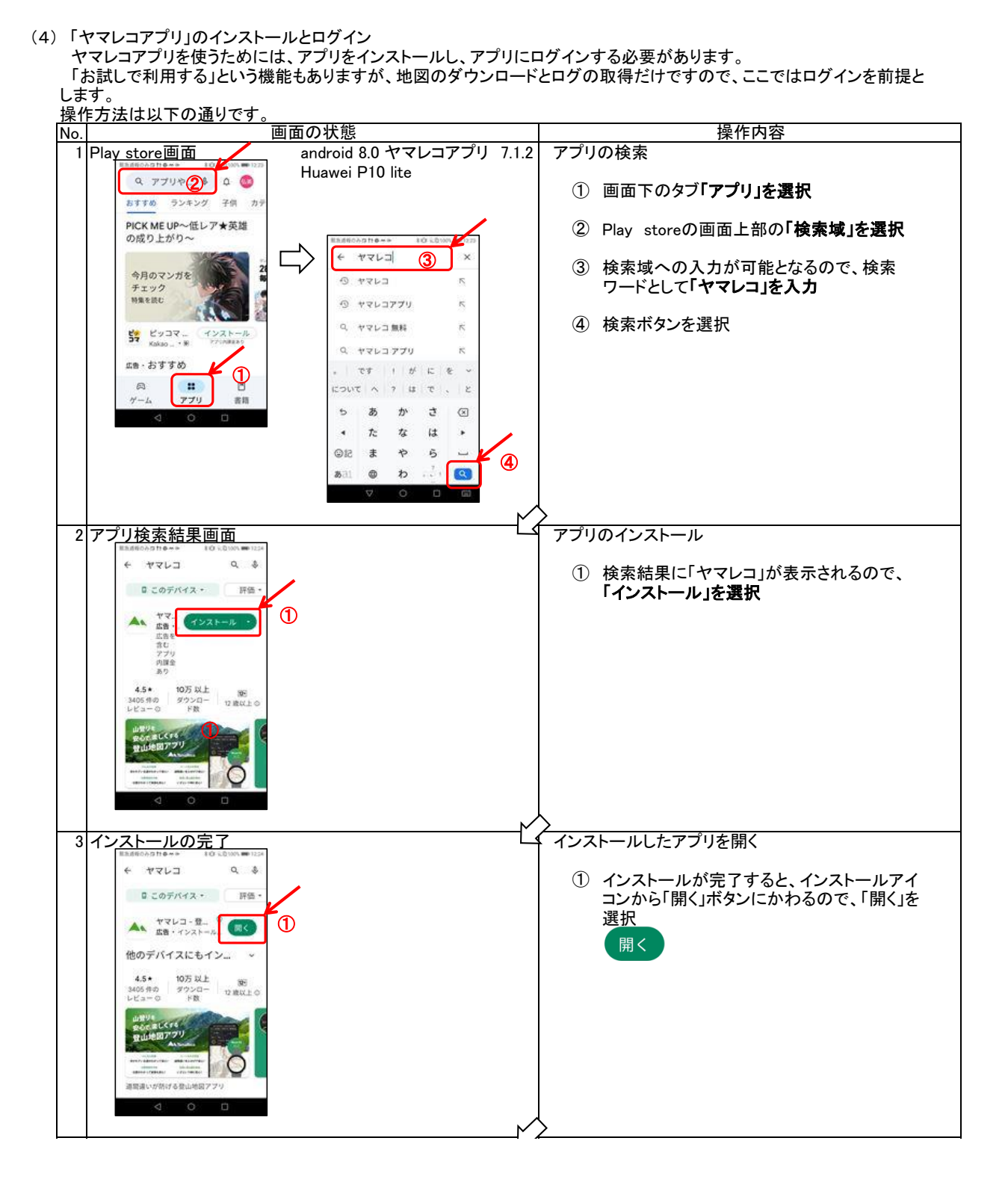

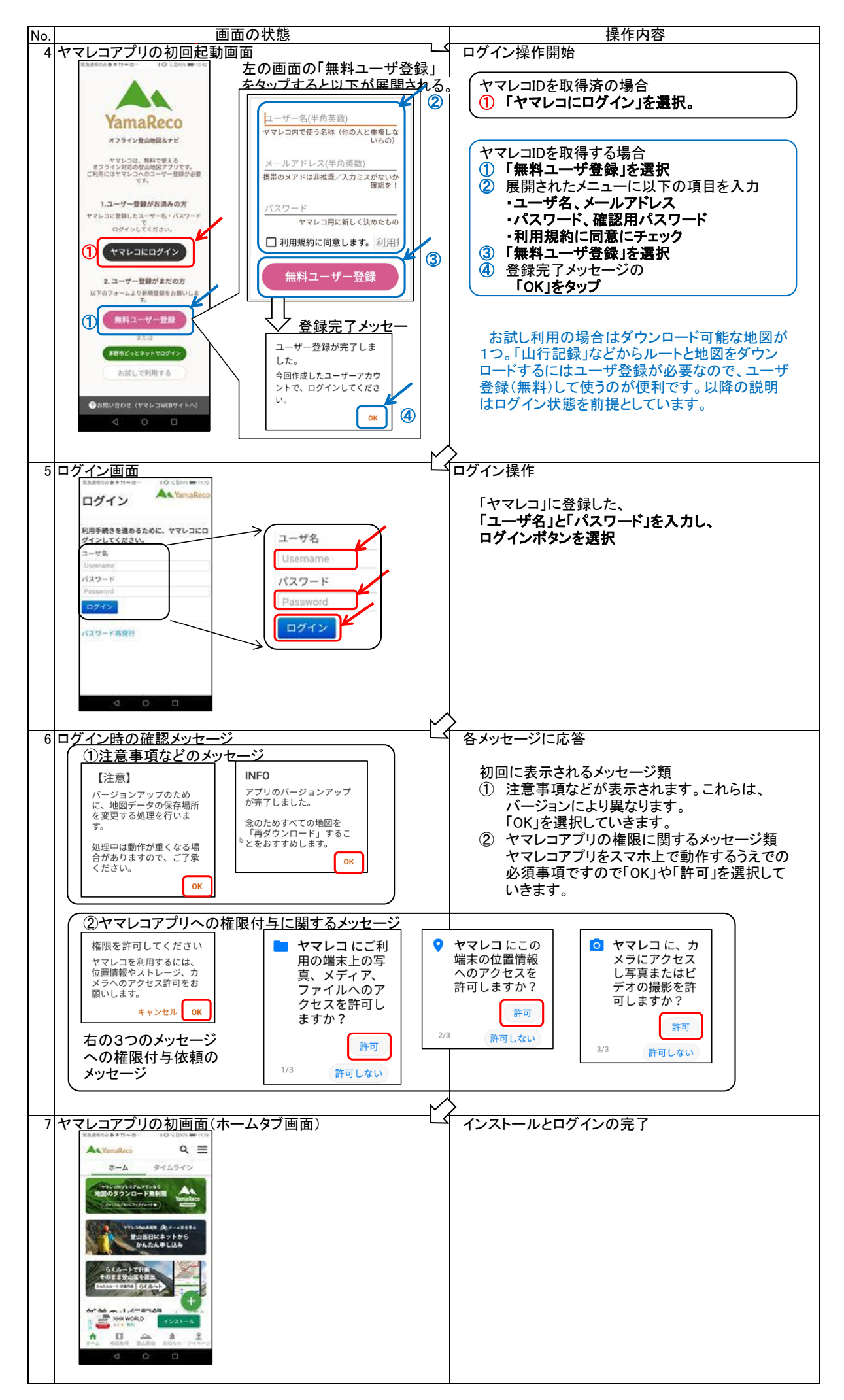

1. 現在地の確認と行動軌跡(GPSログ)の取得およびナビゲーション機能

 ここでは、主にGPSログの取得について説明します。GPSログにより、現在地と歩いてきた軌跡が確認できるので、今、 自分が、どこにいるかが明確になります。

 さらに、山行予定ルートがダウンロードされていれば、目的とする方向も明確になり、予定を外れた場合でも音声で「警 告メッセージ」が流れます。極限の悪天候とスマホに不都合が無い限り迷うことはありません。極めて安全・安心な山行が 実現できます。

これは、山の初心者でなくても利用すべき機能です。

(1) GPSログの取得

予定ルートを登録した場合を中心に説明します。

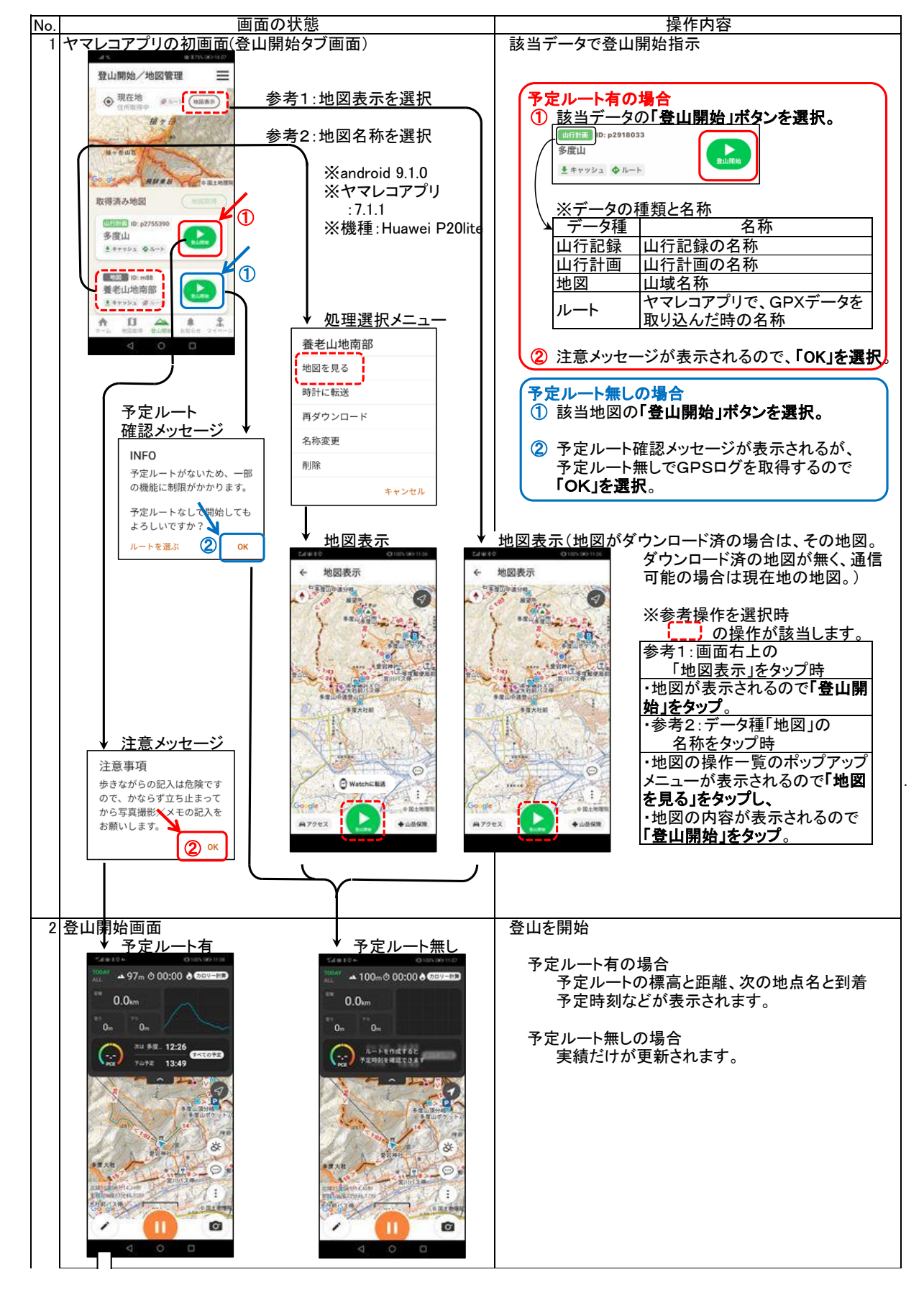

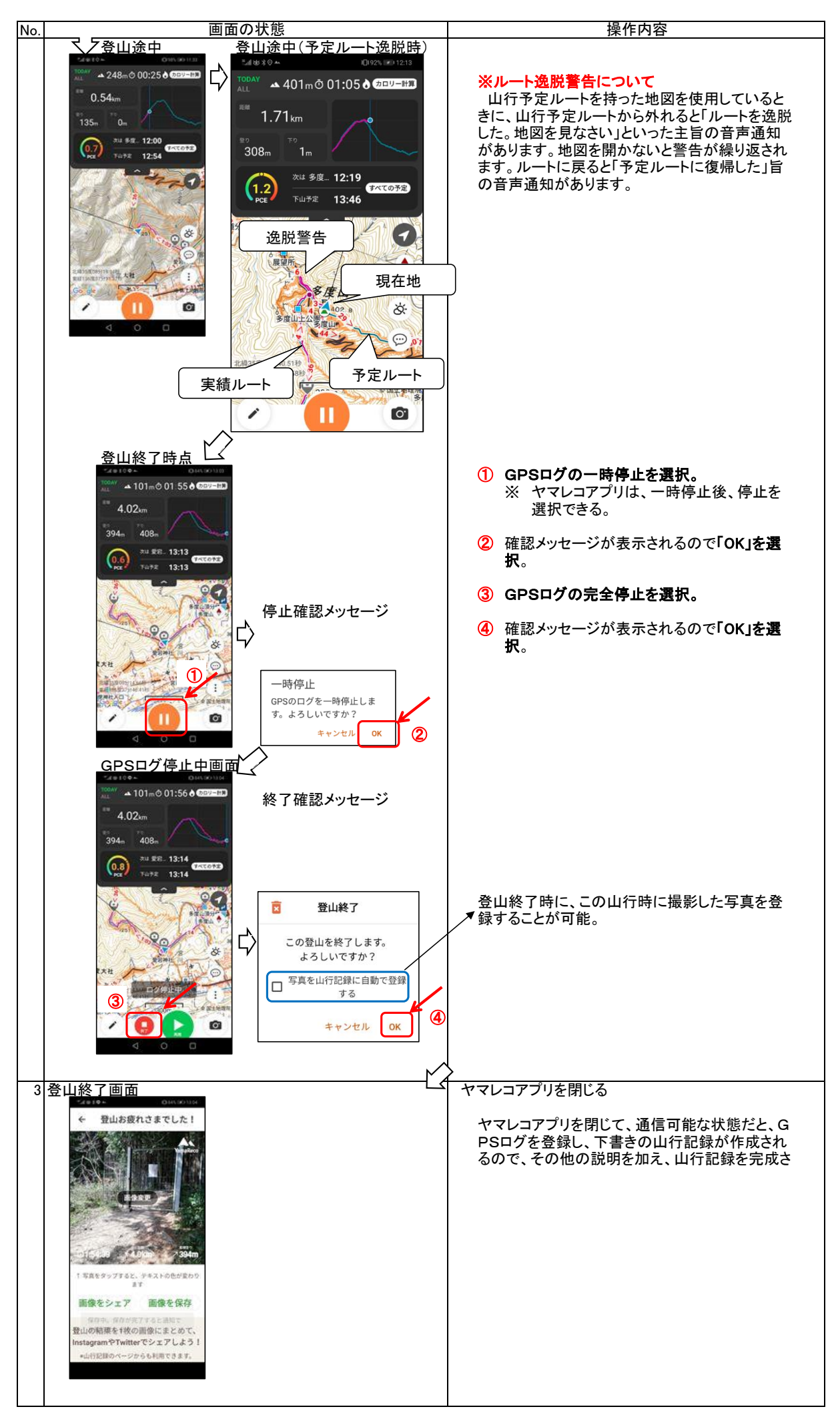

#### (2) スマホと地図の向き

 地図は基本的に上が北で利用されていますが、カーナビに代表されるように、今現在自分が向いている方向が上の地図 の方が分かり易いという場合があります。このような場合、ヘディングアップ表示という方法がとられます。ヤマレコアプリで は以下のように矢印アイコンを選択することにより表示方法が変更されます。

 どちらの方が良いということはないので、自分の使いやすい表示方法を選択すれば良いと思います。 地図は、上が北ということに慣れ親しんでいるので、これが分かり易いという人はノースアップ表示を、 地図は、スマホを向けた方向を表示してくれる方が分かり易いという人はヘディングアップ表示を、 利用することなります。

 全体を眺めるときはノースアップ表示を、登山口に入るときはヘディングアップ表示を、というように状況に応じて使い分け ることもできます。

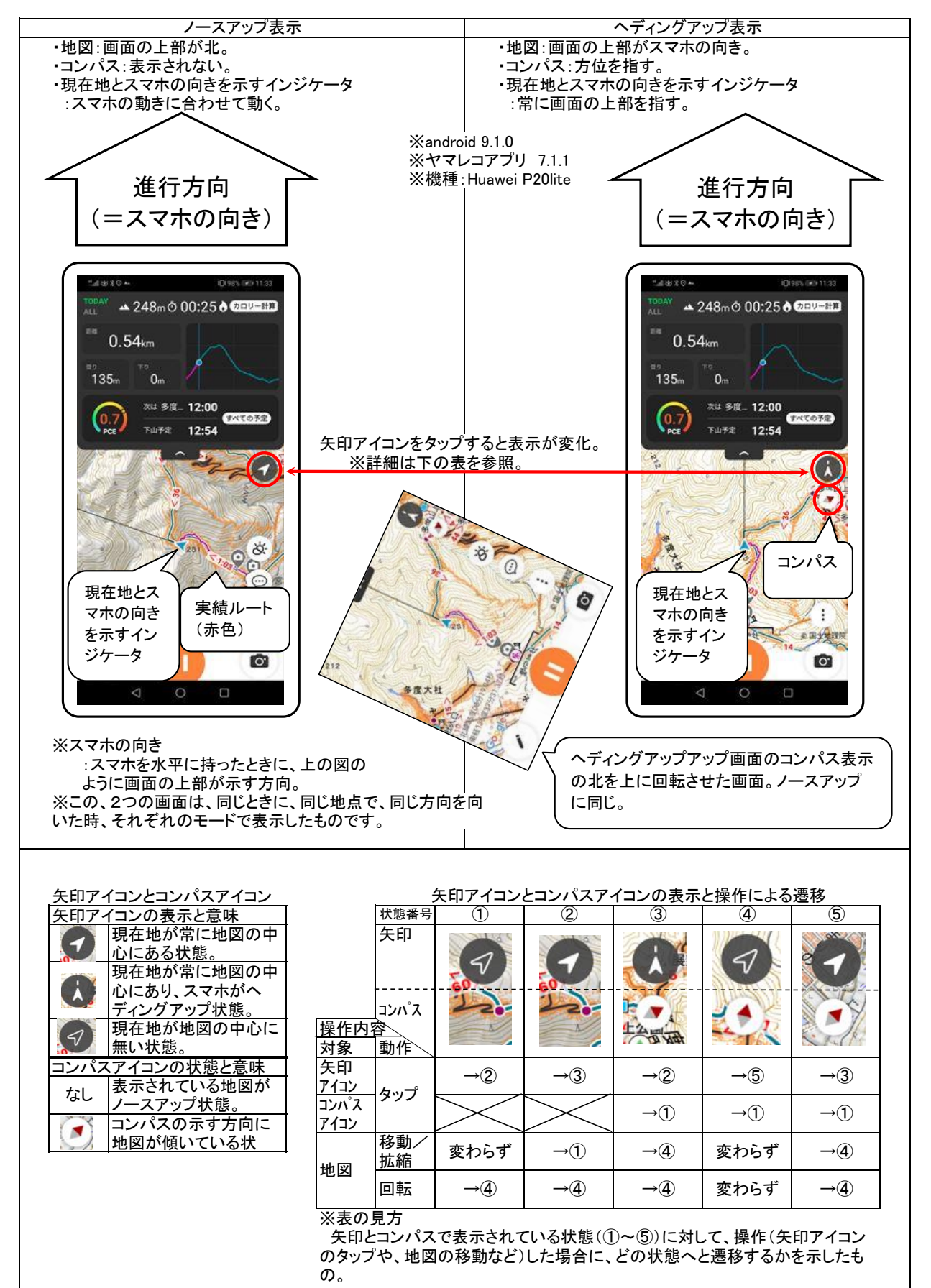

(3) 登山中の写真の撮影

登山中にスマホで写真を撮影する方法としては、以下の3種類が考えられますが、それぞれの特徴は以下の通りです。

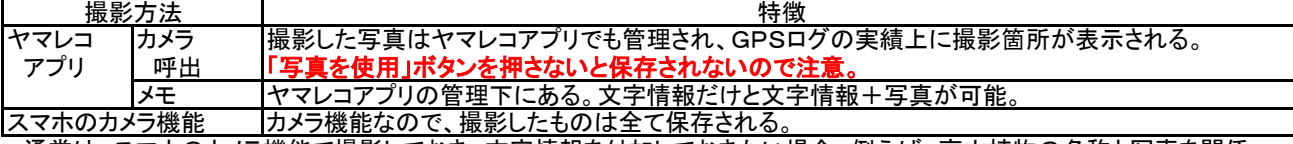

通常は、スマホのカメラ機能で撮影しておき、文字情報を付加しておきたい場合、例えば、高山植物の名称と写真を関係 うけておきたい場合は、メキキャャキャキャキャキャード゙゙゙ルキャッグルティド゙ルティドルプドルドドド

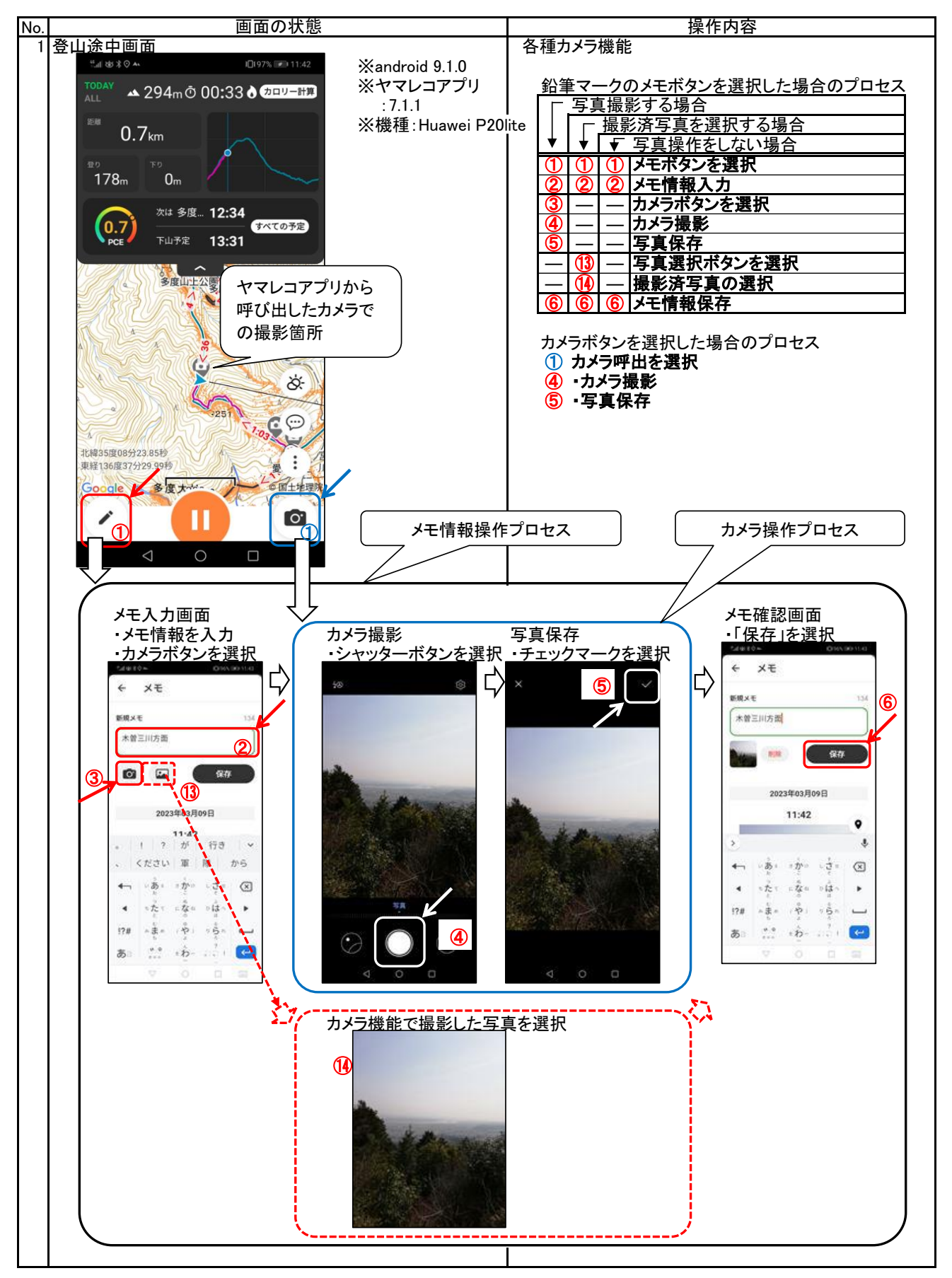

(4) GPSログの参照

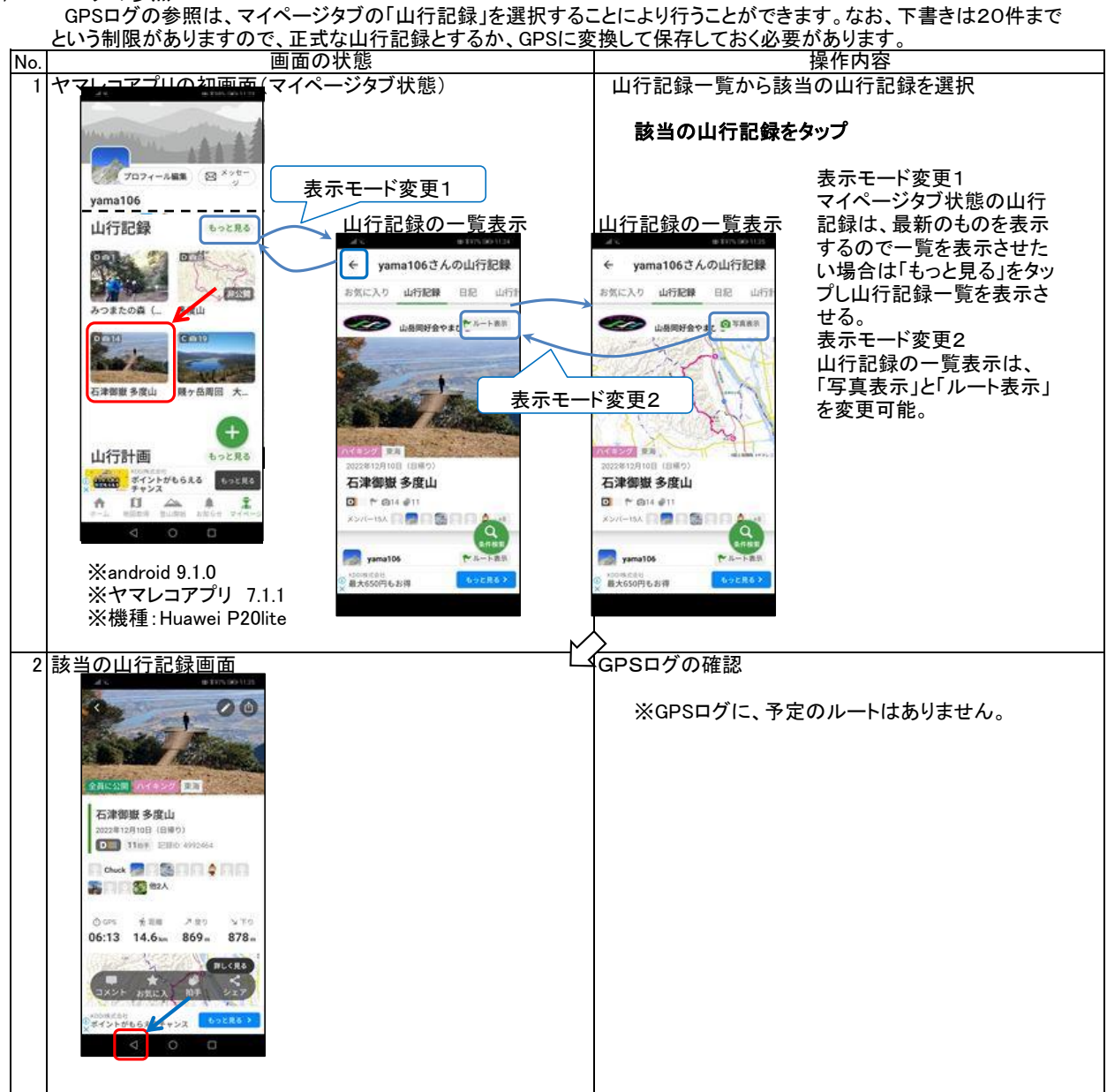

## 補足:GPSログの参照(スマホに格納されているGPSログの参照)

 ヤマレコで取得したGPSログは、マイページのGPSログ(登山メモ)に格納されています。このログはスマホに格納されて いますのでオフライン状態でも参照できます。但し、ヤマレコアプリの再インストールを行うとクリアされてしまいますので、G PXファイルとして他に保存するか、ヤマレコの山行記録として保存しておく必要があります。

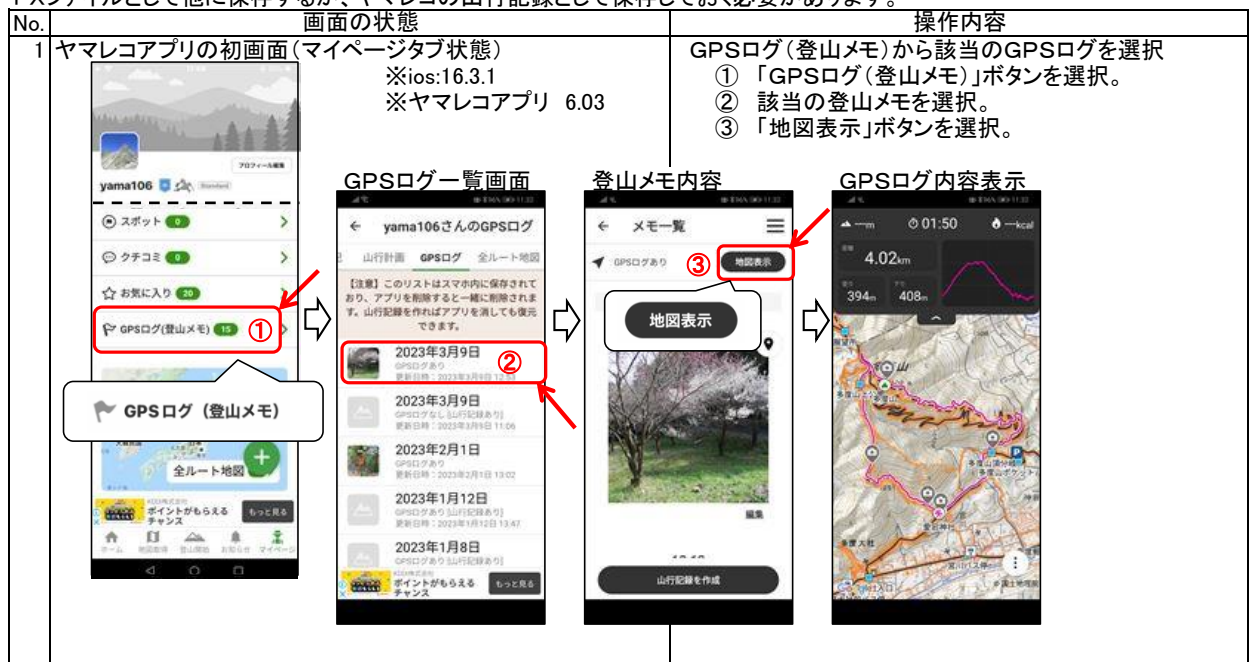

8

2. 地図のダウンロード

 ヤマレコアプリに地図をダウンロードする方法は、いくつかの方法が用意されています。大きくわけて、地図とルートを同 時にダウンロードする方法と地図のみをダウンロードする方法があります。 ここでは、地図のみをダウンロードする方法を説明します。

(1) 新しい地図のダウンロード

 「ヤマレコアプリ」の、地域地図は、広範囲な地域がカバーされています。それに従い地図の枚数が多くなりますが、最近 の技術では、登山口でのダウンロードも問題無くなりました。また、全国を網羅し、山域に限らず、市街地の地図もダウン ロードできます。

※地図のダウンロード数での注意 この地図には「みんなの足跡」が付加されており、事前に山行ルートを決めるときや山中でルート探すときなど、低山を歩 くときには強力な助っ人となります。また、登山道にはコースタイムが表示されますので、これも大変参考になります。

 地域地図の山域間の縦走は注意が必要です。例えば鈴鹿山脈の北から南までを縦走する場合、地図は、「鈴鹿山脈北 部」と「鈴鹿山脈中部」と「鈴鹿山脈南部」と3つの地域の地図が必要となります。このような場合は、そのような縦走の山 行計画を作成する必要があります。このように長い予定ルートの山行計画でも、ダウンロード数は1とカウントされます。

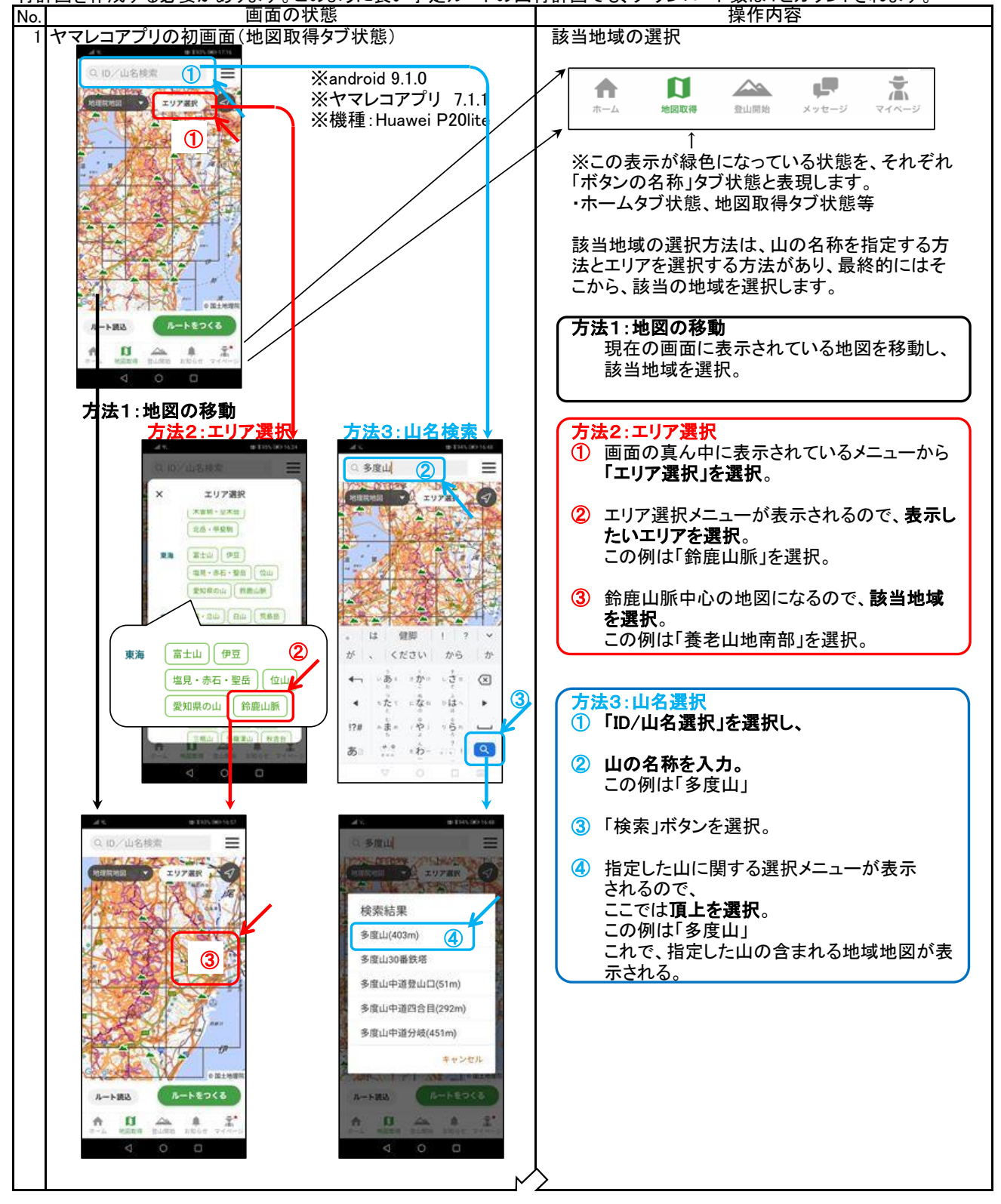

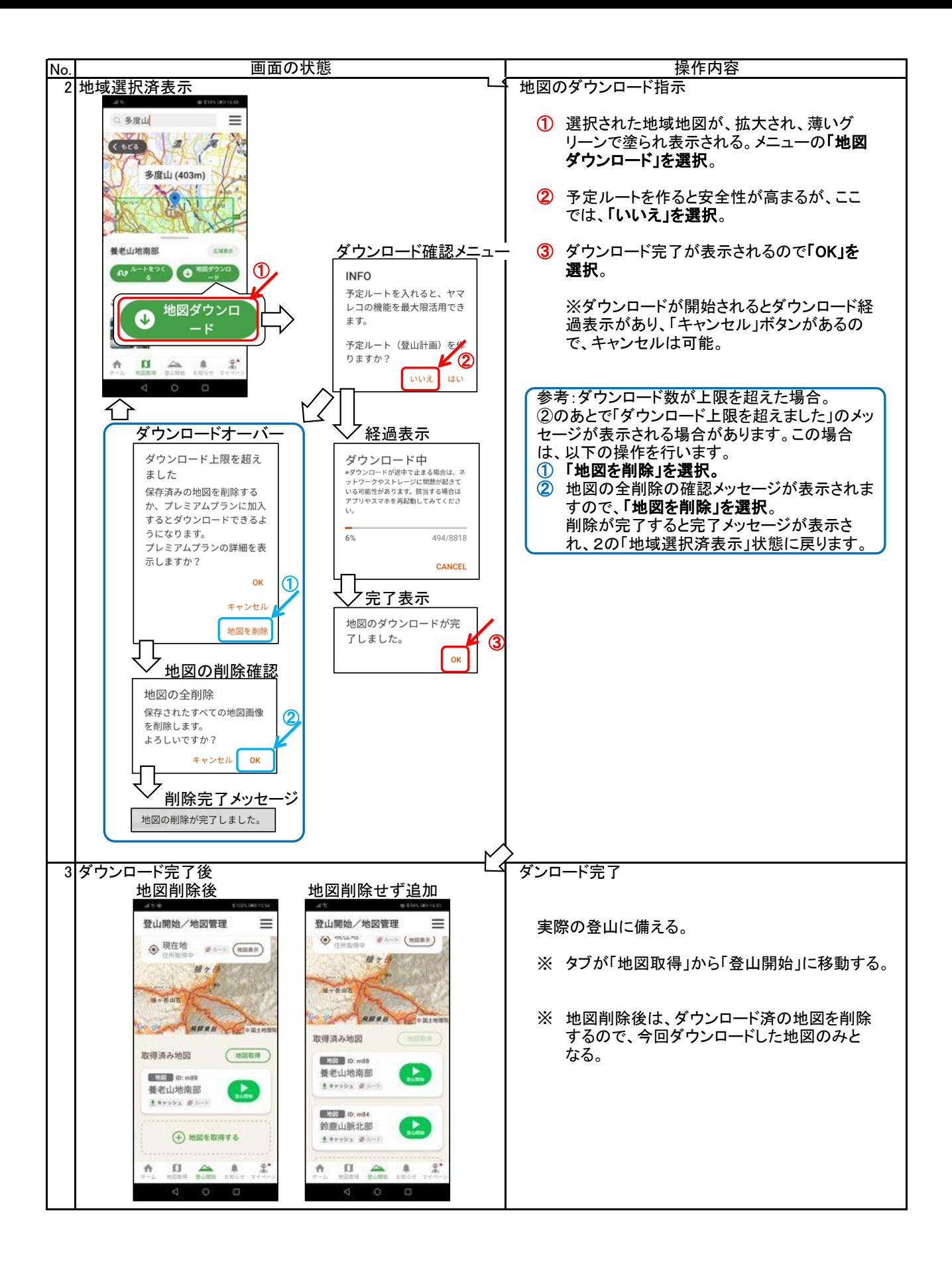

(2) 古い地図の削除

 ヤマレコアプリを無料で使用している場合、ダウンロードできる地図は2個までであり、3個目をダウンロードしようとする と、過去にダウンロードした地図の削除が要求されます。単純に行うと古い地図が全て削除されてしまうので、これを避け るために、あらかじめダウンロード可能な地図の数を1にしてからダウンロード作業を行うと、削除したくない地図の削除が 防げます。

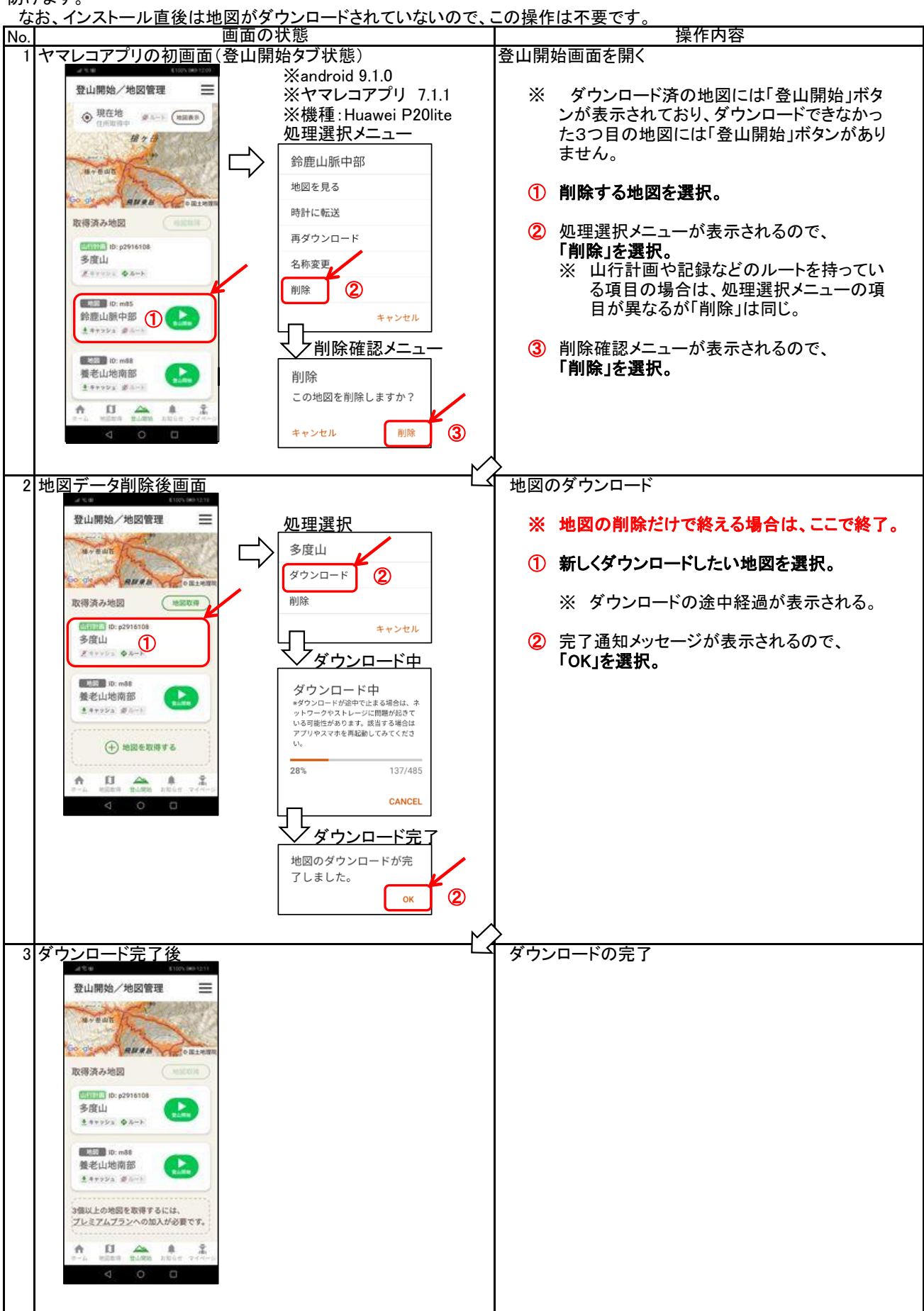

山行予定ルートをヤマレコアプりに登録することにより、山行の安全性が飛躍的に向上します。

- ・ 予定ルートと実績ルートが同一地図上に表示されますので、予定通りに山行できているかを常に確認できます。
- ・ 予定ル-トから外れた時、音声メッセージで警告を受け取ることができます。

 予定ルートを作成する代表的なアプリと、そのアプリを使ってできる地域やルートの自由度を整理すると以下の表のよう になります。

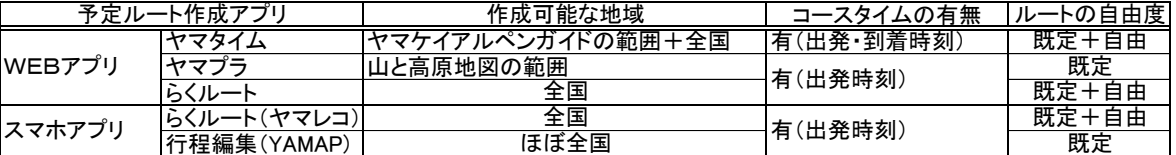

 予定ルートの作成には、大きな地図をみることができるという点で、スマホよりパソコンの方が操作性に優れています。し かし、いつでも、どこでもという点ではスマホが優れています。スマホでもブラウザからWEBアプリを利用して予定ルートを 作成することが可能ですが、ヤマレコアプリにはWEBアプリと同じ操作性の「らくルート」が装備されていますので、ここで は、これを説明します。

なお、WEBアプリによる予定ルートの作成については以下を参照ください。

[https://keyama106.jimdofree.com/](https://keyama106.jimdofree.com/　)  の「IT初心者向け説明書」の「予定ルート作成法(Windows編、android編)」

3.1 ヤマレコアプリで予定ルートの作成とダウンロード

(1) 予定ルートの新規作成とダウンロード

「らくルート」は、日本全国のどの場所のルートでも作成することができます。基本は、準備されている登山道をつな いでいくという方法ですが、準備されているのは国土地理院の地図に登山道として記載されているといった有名な登 山道ということになります。

 しかし、低山に行くと、電力会社の鉄塔監視道や多くの人が歩いている尾根道などが沢山あり、これらは、準備され た登山道とはなっていません。このような地域で認識されている登山道は、ヤマレコでは「みんなの足跡」として表記さ れています。「らくルート」では、これを繋いでいく方法もとれます。また、登山道のかけらもないような道を描くことも可 能です。

操作方法は以下の通りです

- ① 山行の中心となる山を選ぶことにより、該当の地図が表示される。<br>② 地図上の通過地点をクリックして開始点・中継点・終了点を選ぶ。
- ② 地図上の通過地点をクリックして開始点・中継点・終了点を選ぶ。

- ニュー・ニュー。<br>※自動モードと手動モード 自動:白い◯をクリックしてルートを作成。

手動:みんなの足跡や尾根を参考に自由にルートを作成。

- このモードは「混在可」なので、どのようなルートも可能。平地だけも可能。
- ③ 山行計画を作る。
- ④ 登山計画を開き予定ルートのGPXデータをダウンロードします。

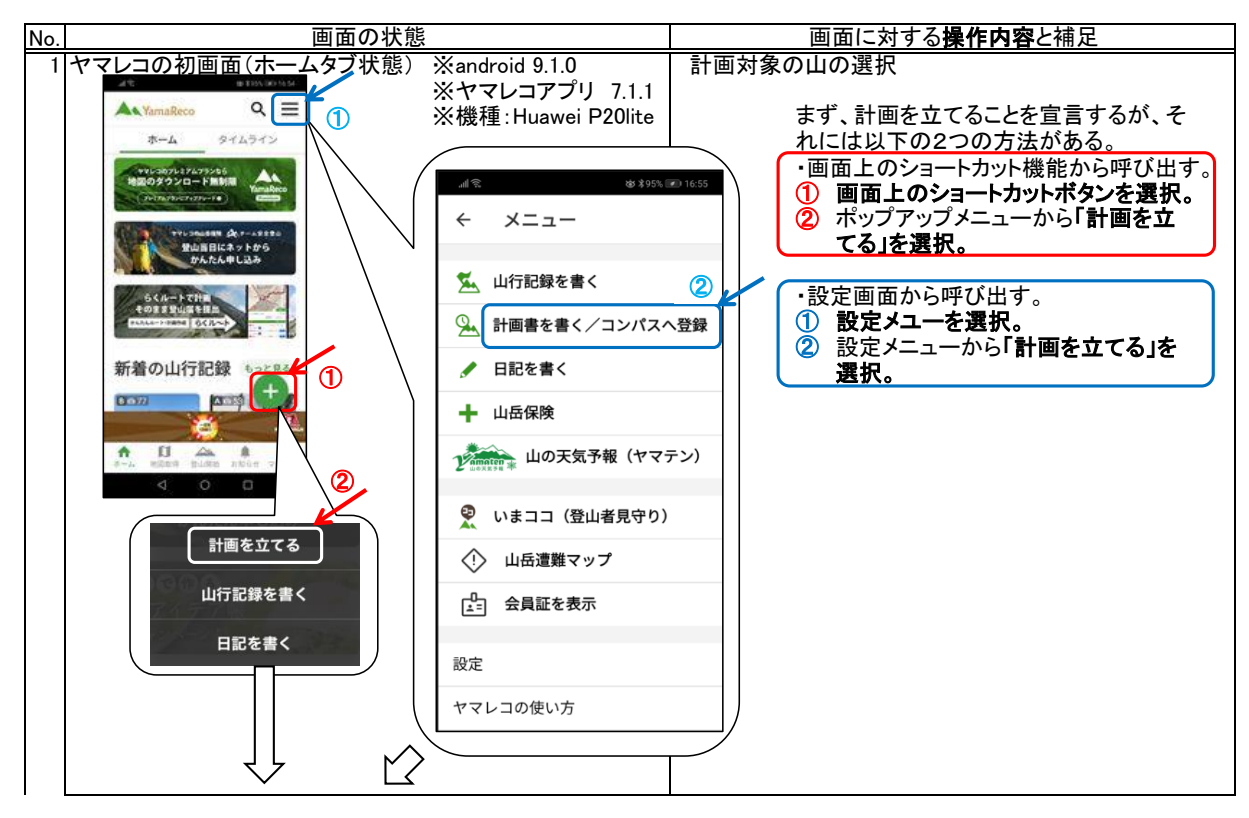

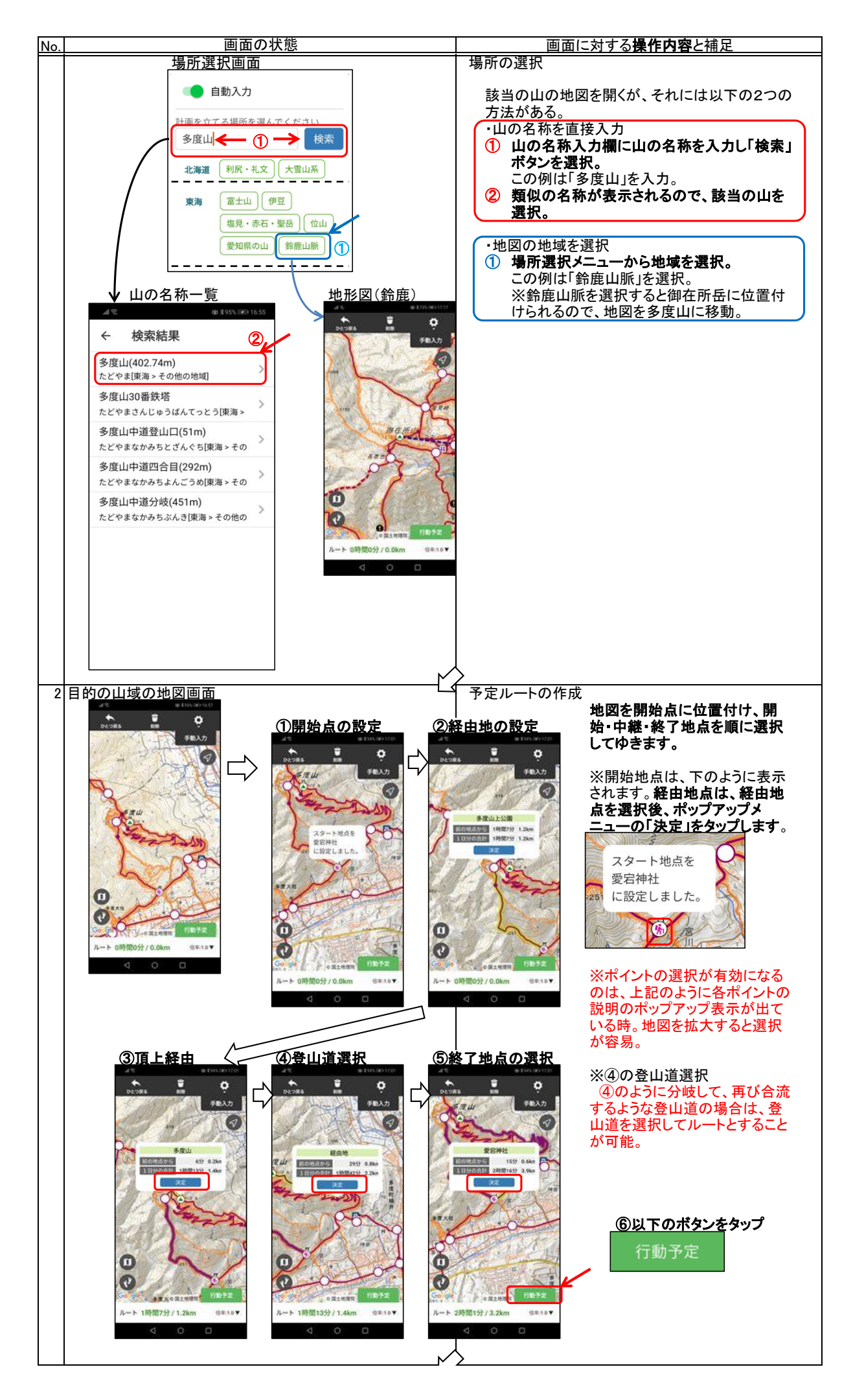

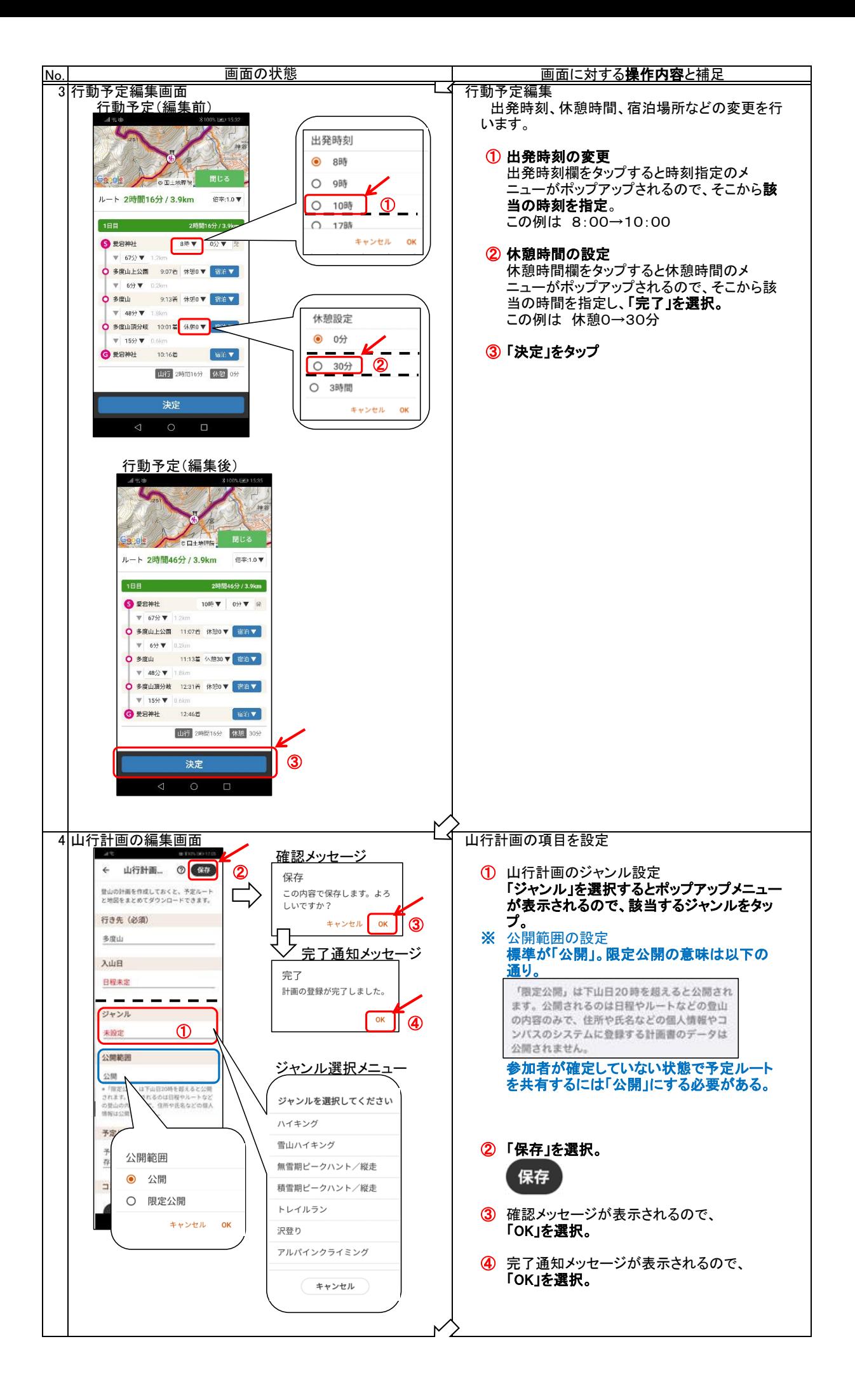

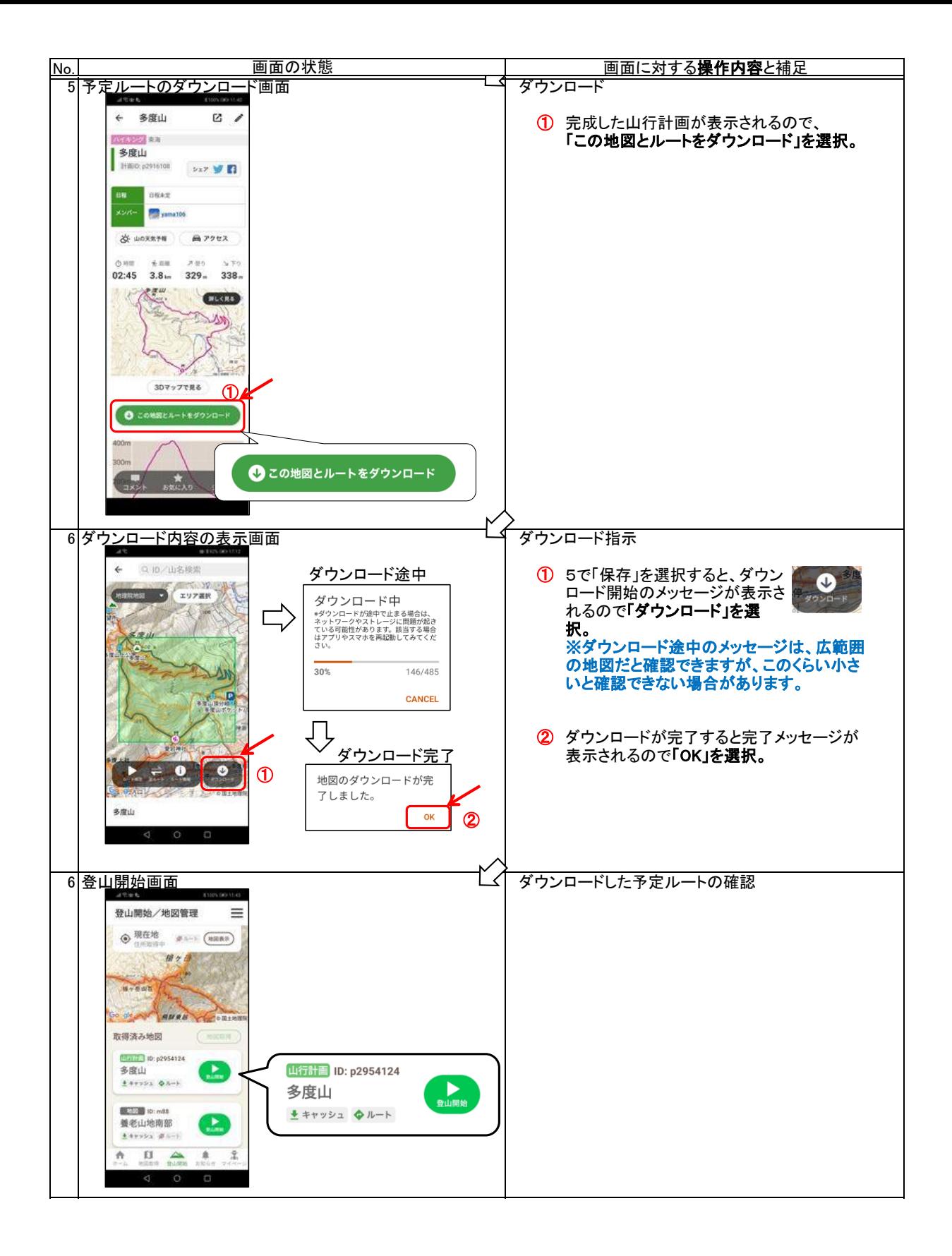

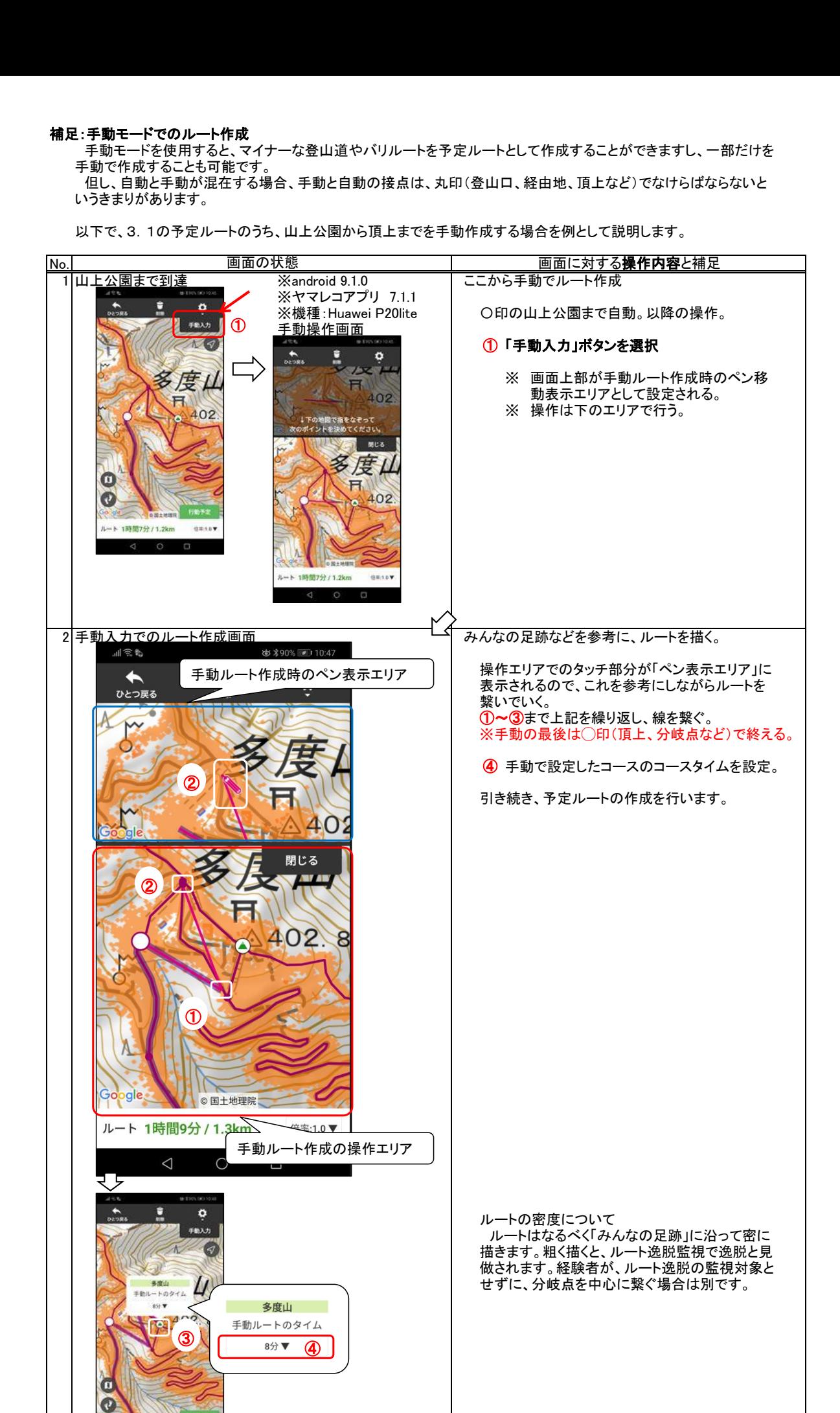

-> 1時間15分 / 1.6km

(2) 作成済計画のからダウンロード

- <mark>ヤマレコで作成した予定ルート(山行計画)のGPXデータをダウンロードする方法は以下の通りです。</mark><br>① 山行計画を開く。
- ① 山行計画を開く。<br>② 山行計画にある
- ② 山行計画にあるGPXデータをダウンロードする。

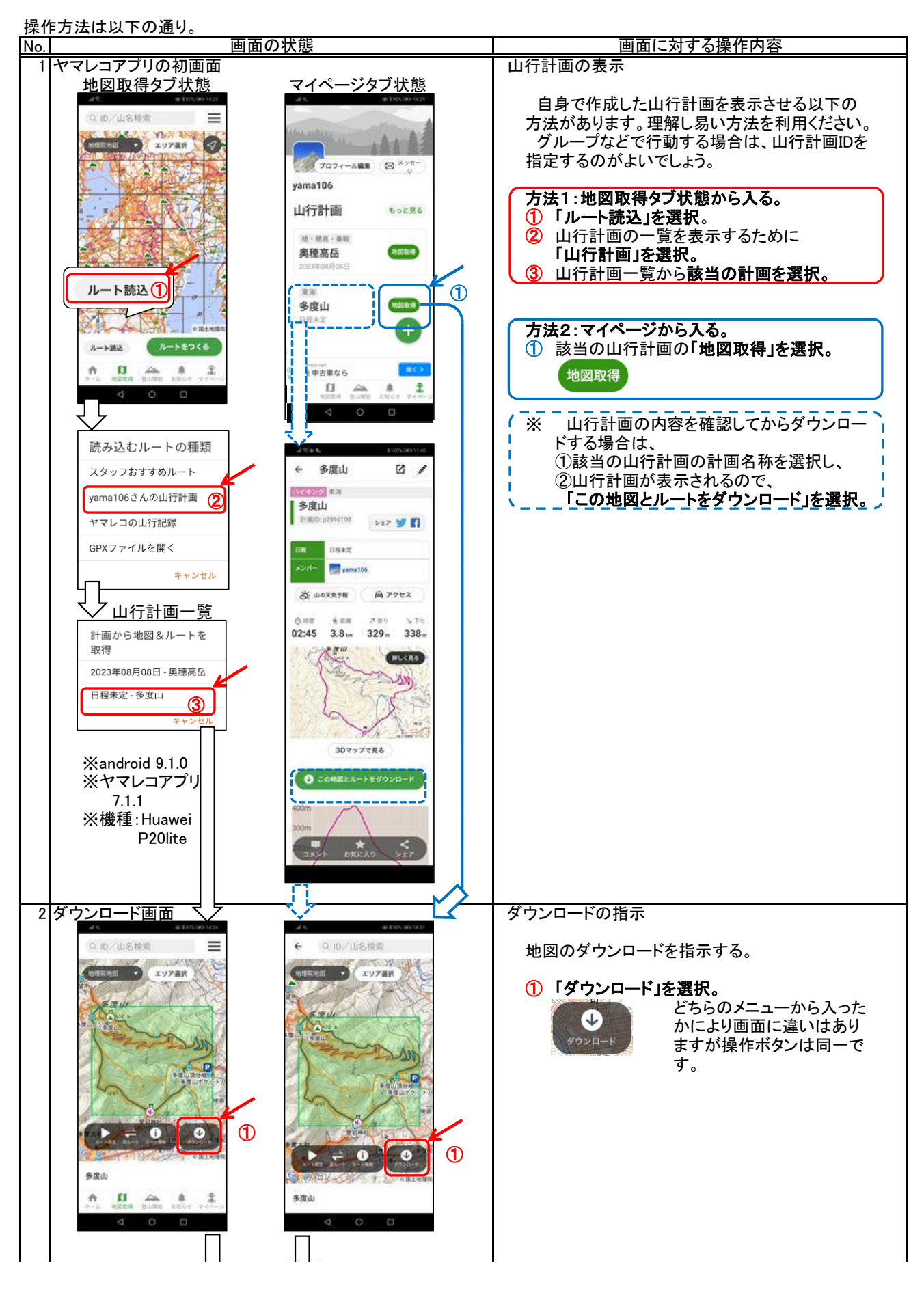

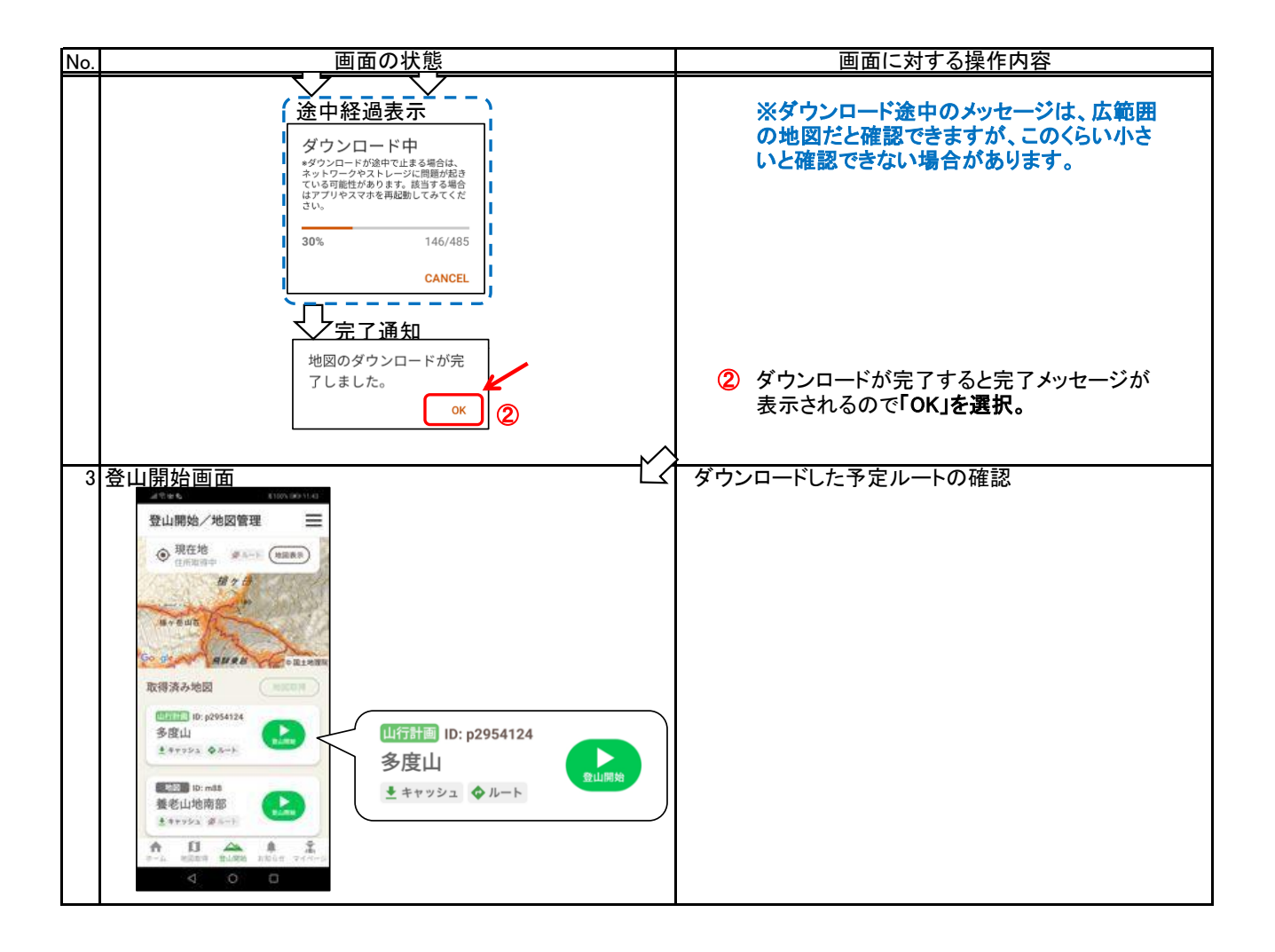

#### 3.2 作成済GPXデータのダウンロード

 予定ルートのGPXデータを作成するには、3.1で示したように新規に予定ルートを作成する方法がありますが、ヤマタイ ムやヤマプラなどでは計画できるエリアが限定されます。その点、記録としてのGPXデータであれば全国の山々に関する ものがダウンロードできます。

以下の記録サイトからのGPXデータのダウンロード方法を紹介します。

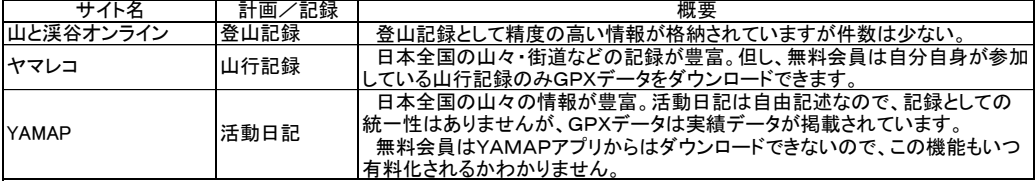

(1) 山と渓谷オンラインからダウンロード

登山記録にあるGPXデータをダウンロードします。

① ブラウザを利用して山と渓谷オンラインを開く。

② 自分の登りたいルートの活動記録を開き、GPXデータをダウンロード。

③ 地図アプリに取込。(4)で説明。

操作方法は以下の通り。

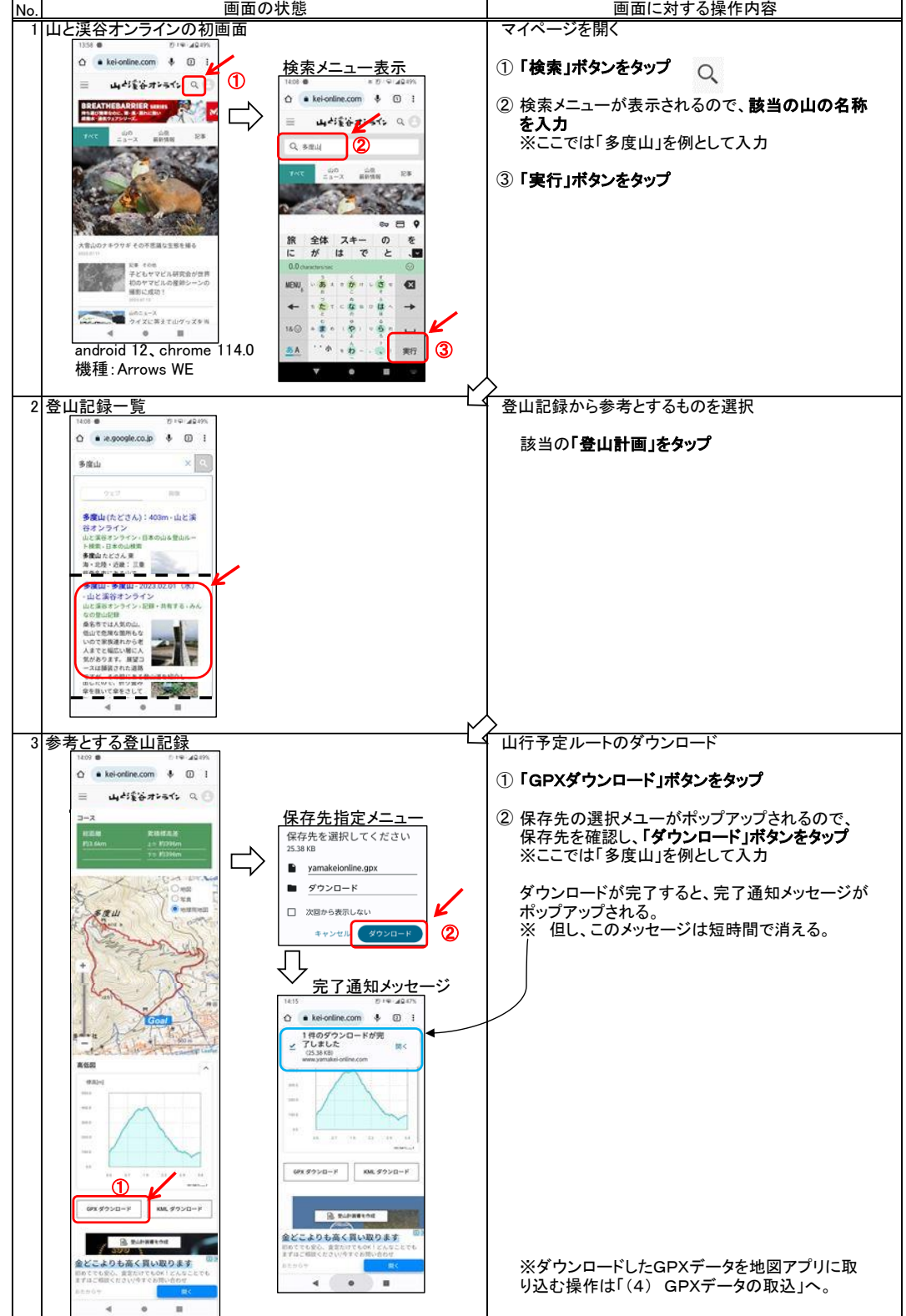

(2) ヤマレコからダウンロード

 ヤマレコのWEBサイトからは、山行計画と山行記録にあるGPXデータをダウンロードできます。但し、無料ユーザー のダウンロードできるGPXデータは、自身が参加している山行記録のみなので、注意が必要です(山行計画からのG PXデータのダウンロードは可能)。プレミアム会員に、その制限はありません。

登山記録にあるGPXデータをダウンロードします。

- ① ブラウザを利用してヤマレコのWEBサイトを開く。
- ② 自分の登りたいルートの活動記録を開き、GPXデータをダウンロード。
- ③ 地図アプリに取込。(4)で説明。

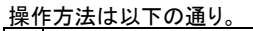

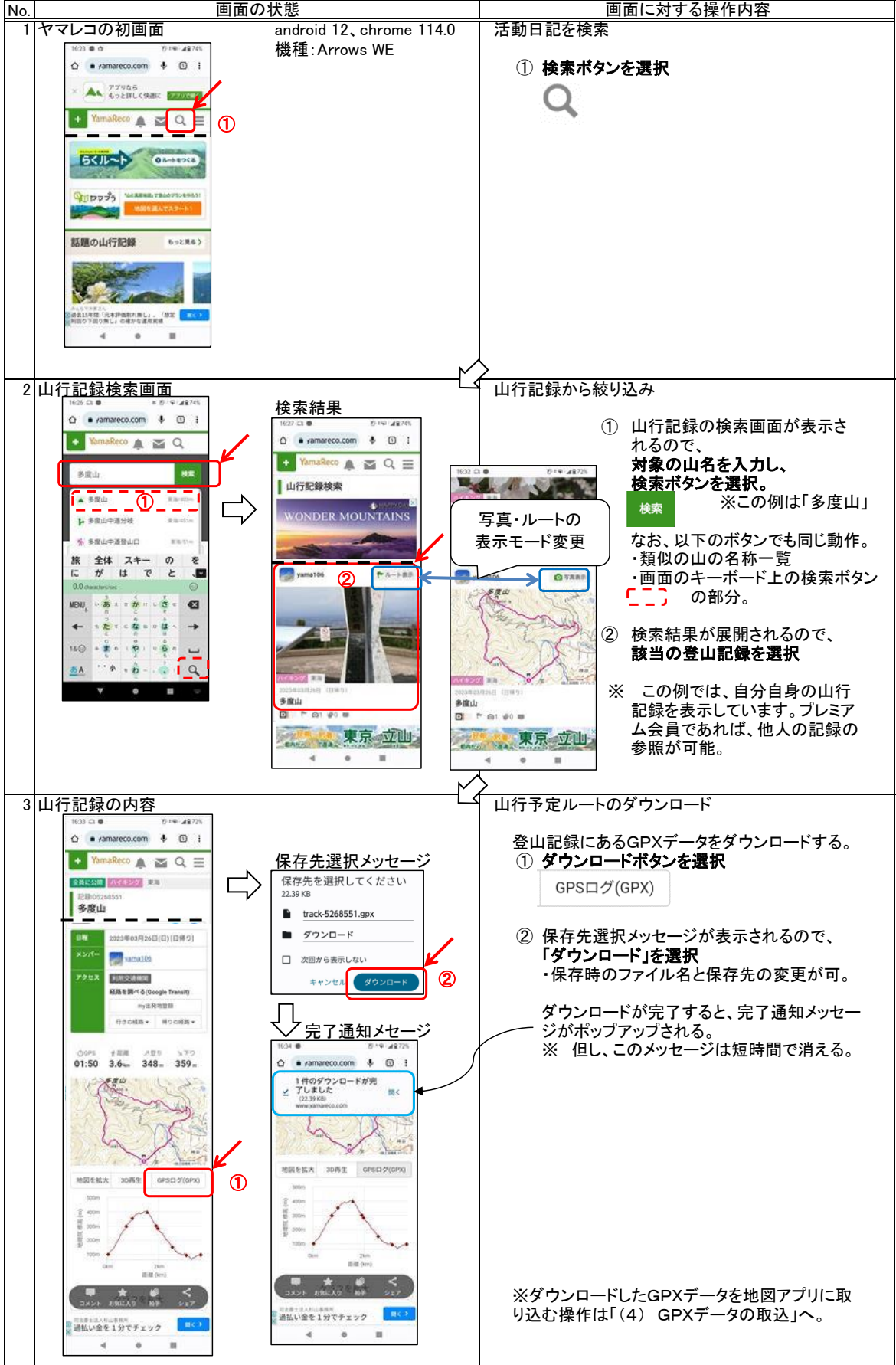

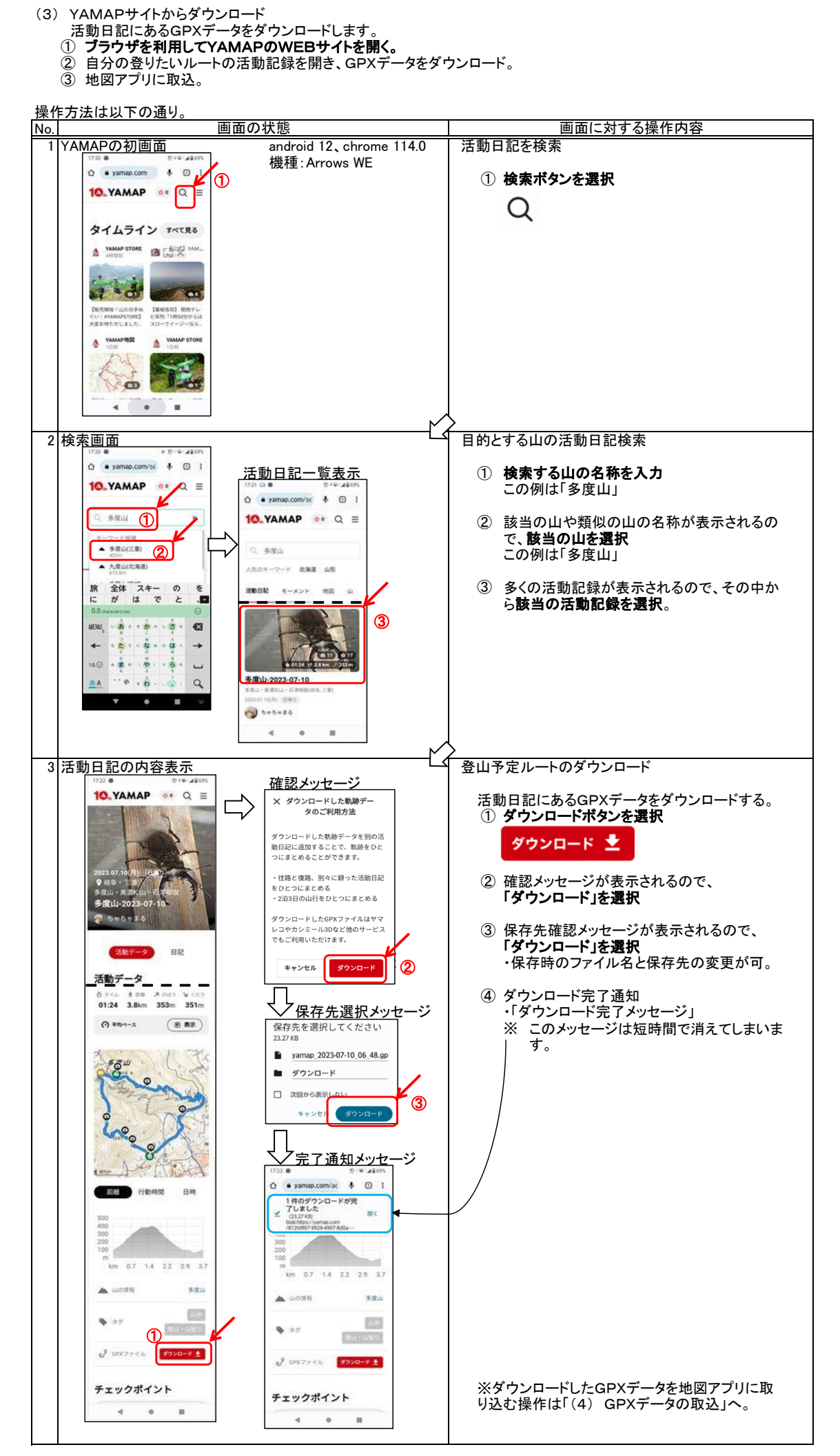

(4) GPXデータの取込 ダウンロードしたGPXデータを山旅ロガーGOLDで処理します。 取り込む時に、各WEBサイトからダウンロードする操作の続きで行うか、いったんファイルアプリで処理するかにより 最初の部分の操作が異なります。

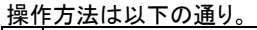

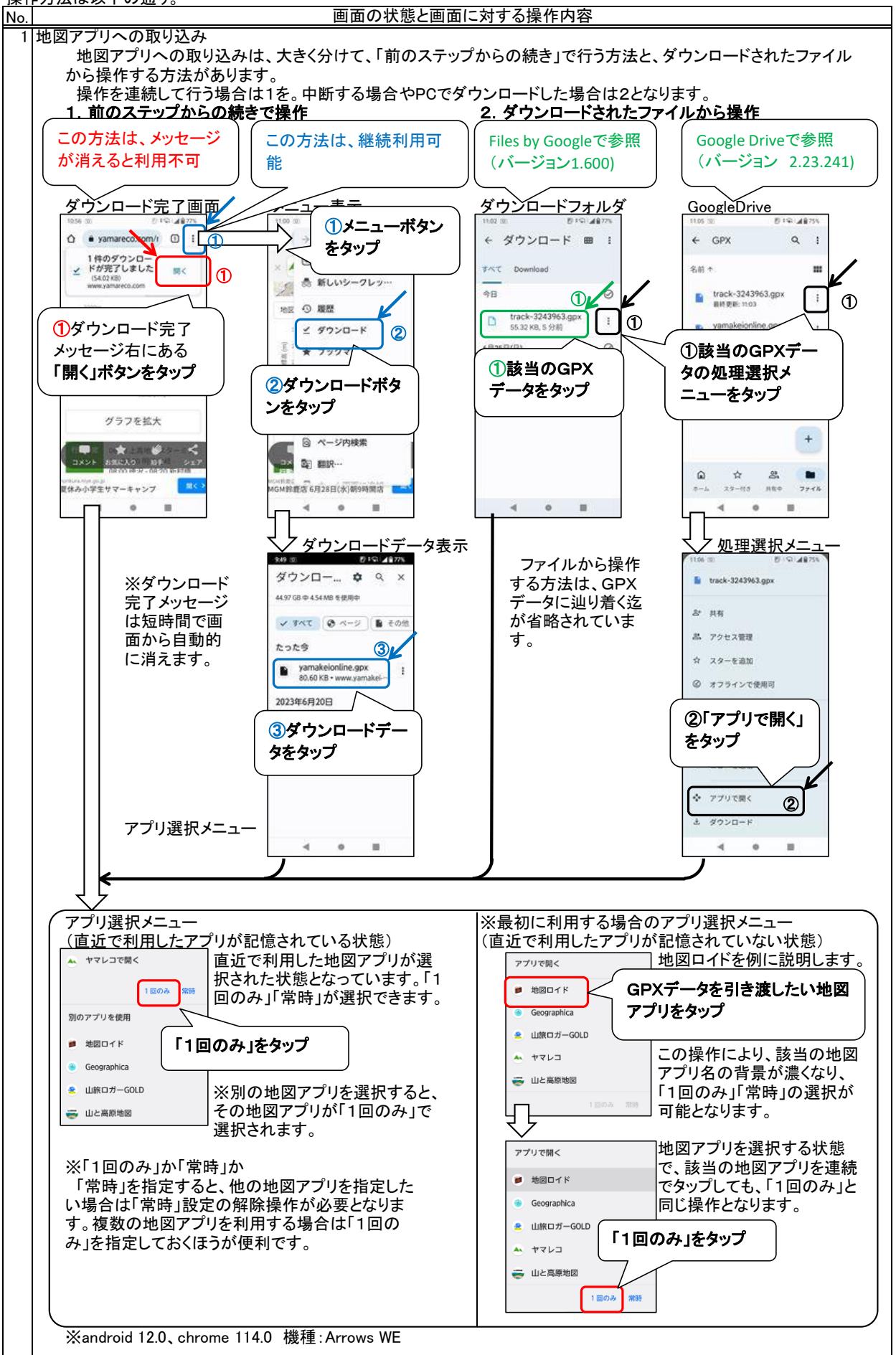

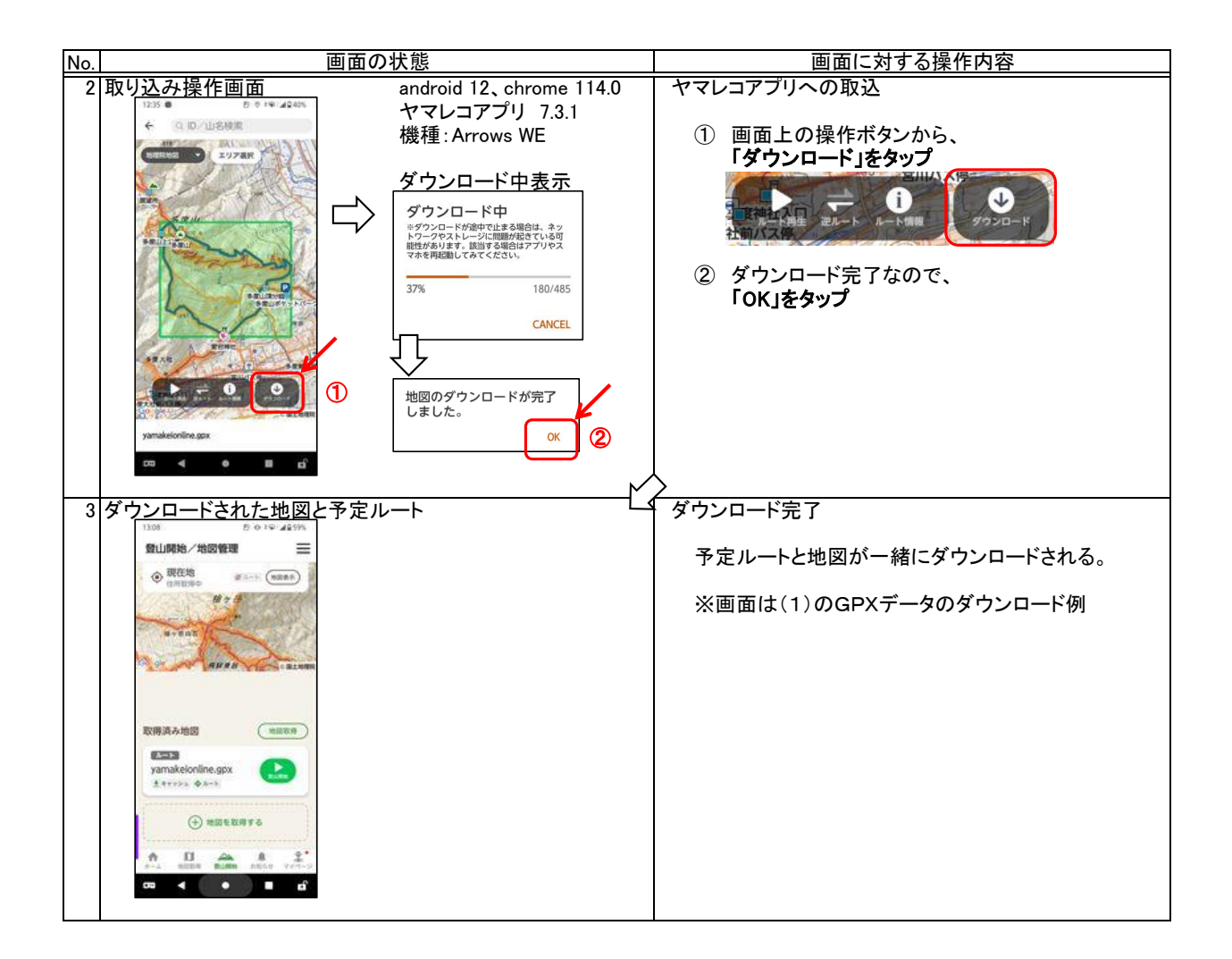

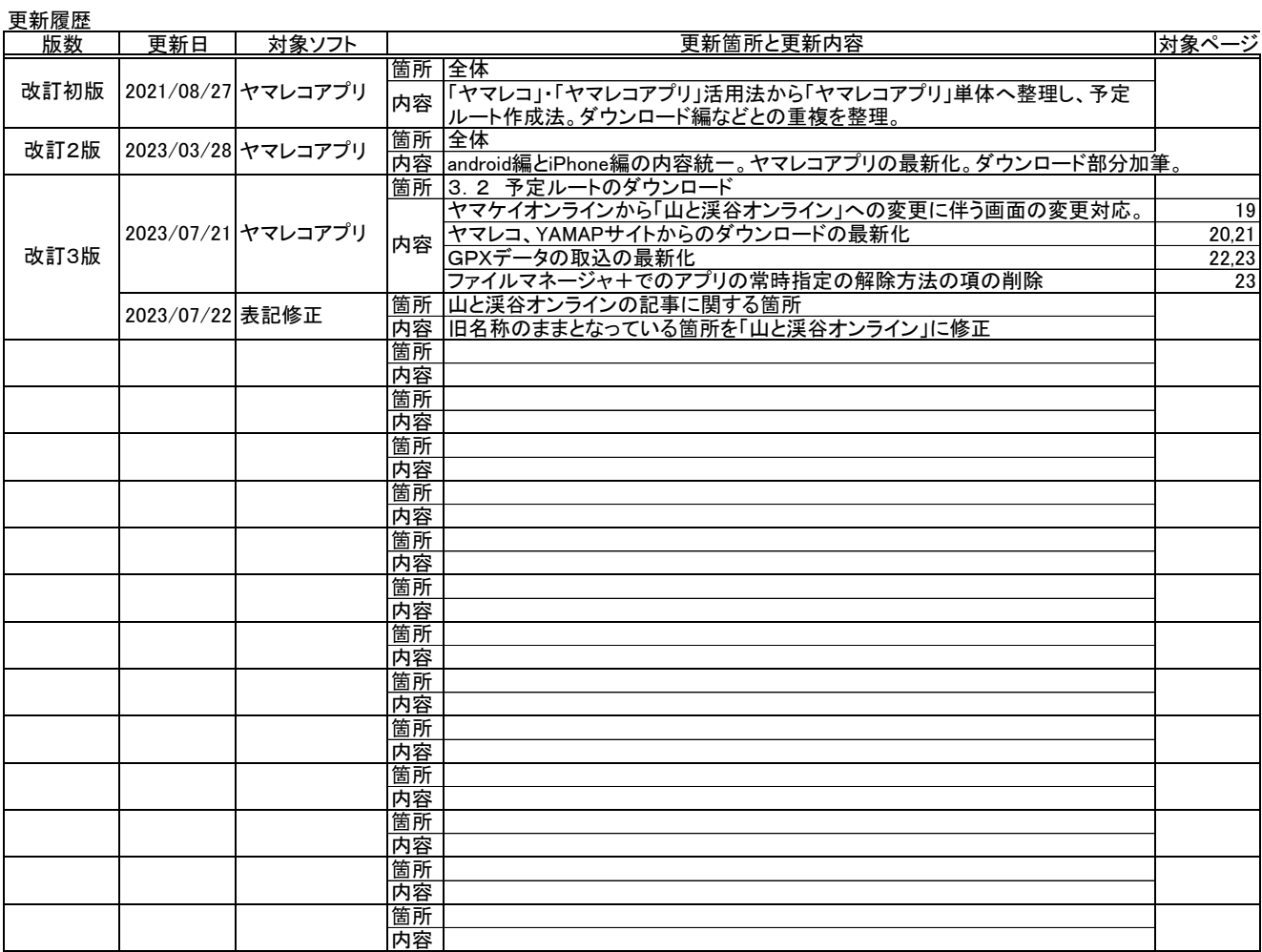

山と渓谷オンライン:山と溪谷社が運営する登山情報サイト ヤマレコ:株式会社ヤマレコの提供する地図アプリとWEBサービス YAMAP:株式会社 ヤマップの提供する地図アプリとWEBサービス 山旅ロガーGOLD、地図ロイド:KMI Softwareftware の提供する地図アプリ Google Drive:Google社の提供するクラウドストレージ iCloud:Apple社の提供するクラウドストレージ